See also Rating and Deliberation.

## Plugin Convene

This wiki plugin, introduced in Tiki9, allows users to convene a date from a list of alternatives. Users indicate their preferences and the best option is highlighted as the best date for such convention.

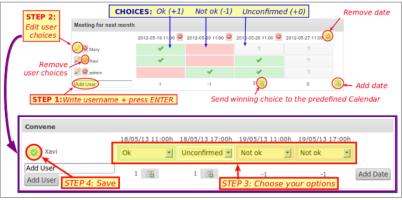

Click to enlarge

## Requirements

You need to have the calendar feature enabled, and at least one calendar created for this feature to work.

How to use it

The first step is to call the plugin within a wiki page, either by the popup helper as usual for plugins, or directly by means of adding this text to a wiki page:

{convene}

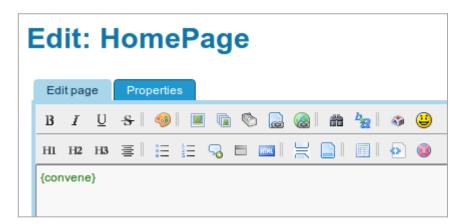

Then, when you save the page, Tiki will check whether you have all the required tiki features enabled. If not, and in case you have admin rights, you will be offered from that page to enable those required features (PluginConvene itself and the calendar feature)

| HomePage                                                                                                    |
|----------------------------------------------------------------------------------------------------|
| <ul> <li>Plugin disabled</li> <li>Plugin convene cannot be executed.</li> <li>Plugin Convene ()</li> <li>You need to set Calendar</li> </ul> |
| □ Calendar ② =<br>Set                                                                                                    |

Once the required features are enabled, in that same wiki page you will be offered the option to provide the first user and date to create a new convention proposal:

| HomePage |            | 2               |
|----------|------------|-----------------|
| Convene  |            |                 |
| User:    | Date/Time: | Add User & Date |
|          |            |                 |
|          |            |                 |

As user you can use any name (a registered username in Tiki or not), and for the date you will be allowed to select a date from a popup calendar with time sliders below for easy selection:

| Convene         User: admin       Date/Time: 12/23/2011 05:27 |      |
|---------------------------------------------------------------|------|
|                                                               |      |
| User: admin Date/Time: 12/23/2011 05:27 Add User &            |      |
|                                                               | Date |
| O December 2011                                               |      |
| Su Mo Tu We Th Fr Sa                                          |      |
| 1 2                                                           | 3    |
| 4 5 6 7 8 9 1                                                 | 0    |
| 11 12 13 14 15 16 1 <sup>4</sup>                              | 7    |
| hank you for ins                                              | 1    |
| 25 26 27 28 29 30 3                                           | 1    |
| he entire Tiki Community would like to that 05:27<br>Hour     |      |
| How To Get Start                                              |      |
| Tiki has more than 1000 features and setting Now Done         |      |

Once the selection is saved, the user will have the option to add new proposed dates for the convention/meeting by means of the icon on the left column:

|                      |                                           | 2             | ۹ 📥 |
|----------------------|-------------------------------------------|---------------|-----|
| HomeF                | Add new                                   | proposed date | 25  |
| Convene              |                                           |               |     |
| _ & <mark>_</mark> * | Thursday 15 of December, 2011 04:27:00 UT | 0 🥥           |     |
| 🥜 admin              | ×                                         |               |     |
|                      | 0 📰                                       |               |     |

After the initial set of options for the convention/meeting are set, the page will look like something like this for anonymous users visiting the website:

| Meeting for next month |                  |                       |                  |                  |  |
|------------------------|------------------|-----------------------|------------------|------------------|--|
|                        | 2012-05-19 11:00 | 2012-05-20 11:00      | 2012-05-26 11:00 | 2012-05-27 11:00 |  |
| Mary                   | ×                |                       | ?                | ?                |  |
| Xavi                   | ×                |                       | 4                | 2                |  |
| admin                  |                  | <ul> <li>✓</li> </ul> | <b>v</b>         | ?                |  |
|                        | 1                | -1                    | 2 🖋              | 0                |  |

When logged in as a user with admin perms, you will see afew other icons which allow you to keep adding new date options or new users:

| Meeting for next month |                    |                    |                    |                    |   |
|------------------------|--------------------|--------------------|--------------------|--------------------|---|
|                        | 2012-05-19 11:00 🥯 | 2012-05-20 11:00 🥯 | 2012-05-26 11:00 🥯 | 2012-05-27 11:00 🥯 |   |
| 🥔 \varTheta Mary       | ×                  |                    | 2                  | 2                  |   |
| 🖉 🥯 Xavi               | ~                  |                    | ~                  | 2                  |   |
| 🥔 🥯 admin              |                    | <b>v</b>           | <b>v</b>           | 2                  |   |
| Add User               | 1                  | -1                 | 2 📑                | 0                  | 5 |

All data from users choices is stored in the wiki page, and therefore, there is a history of changes from which users and/or ip's, as with any other wiki page in Tiki.

Last, see again the options allowed by all icons in the pluginconvene interface:

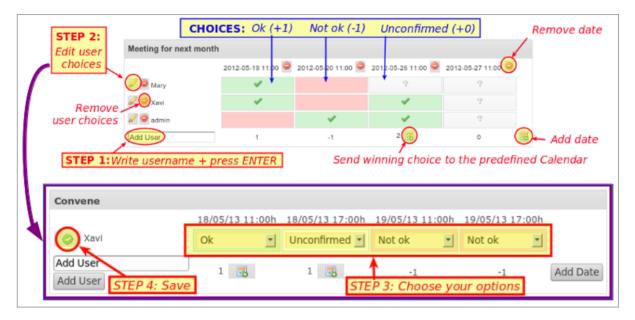

# Custom background colors

You can use custom colors in your tiki site for the background of the cells. Example:

.convene-ok { background-color: #6d6; } .convene-no { background-color: #d66; } .conveneunconfirmed { background-color: #eee; }

Or even set background color to transparent (none) or white, as you wish.

#### Time zones

• Each user adds their time and date in their time zone, and it will automatically be stored as UTC time.

### Parameters

• A param dateformat exists to indicate that date and time has to be shown in "short" (default) or "long" formats, following the site-wide parameter specified elsewhere by the admin Control Panels > General > Date and time > Formats

Plugin Manager error: convene plugin not found Aliases

Plugin Convene | PluginDoodle | Plugin Doodle | Doodle | PluginScheduler | | Plugin Scheduler